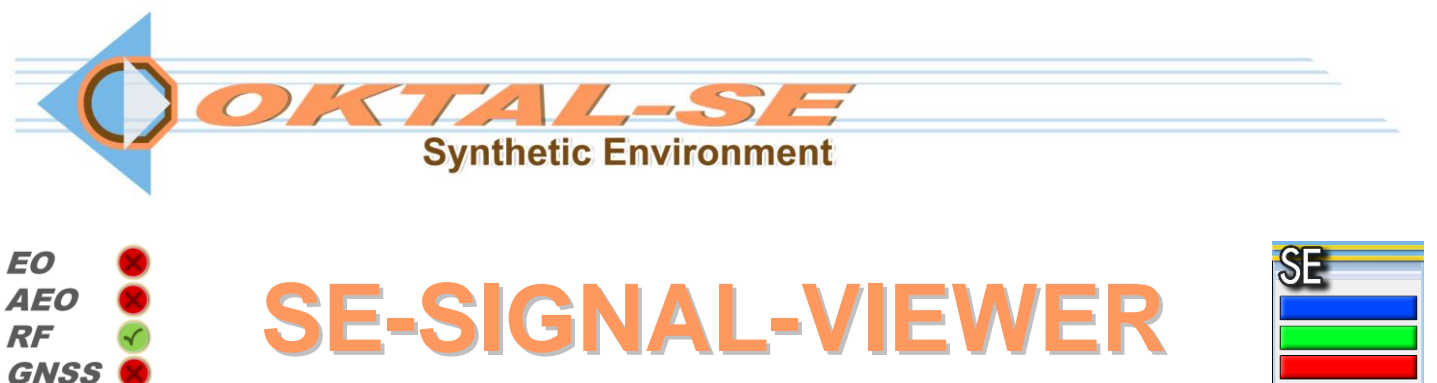

# SE-SIGNAL-VIEWER IS A GRAPHICAL TOOL FOR VIEWING AND ANALYSING SPS IMAGES

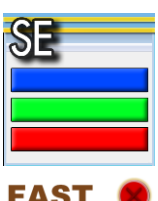

#### **Spectral data files provided by the SE-Workbench contains radiance values as a function of the wavelength for each pixel of the sensor. SE-SIGNAL-VIEWER is an easy user interface to post process those data and to display images either of raw data (radiances) or after applying the sensor effects**

### Features

**RAY** 

## **Basic Usage**

**In a first approach, SE-SIGNAL-VIEWER can be used a spectral file editor that converts radiance data into images. The basic functions are:**

- **Open an image**
- **Export capacity**
- **Display control**
- **Image analysis**

**Spectral data can be explored for each sub-band of the sensor defined in SE-Workbench. The obtained images can be analysed in terms of radiances statistics on any chosen area**

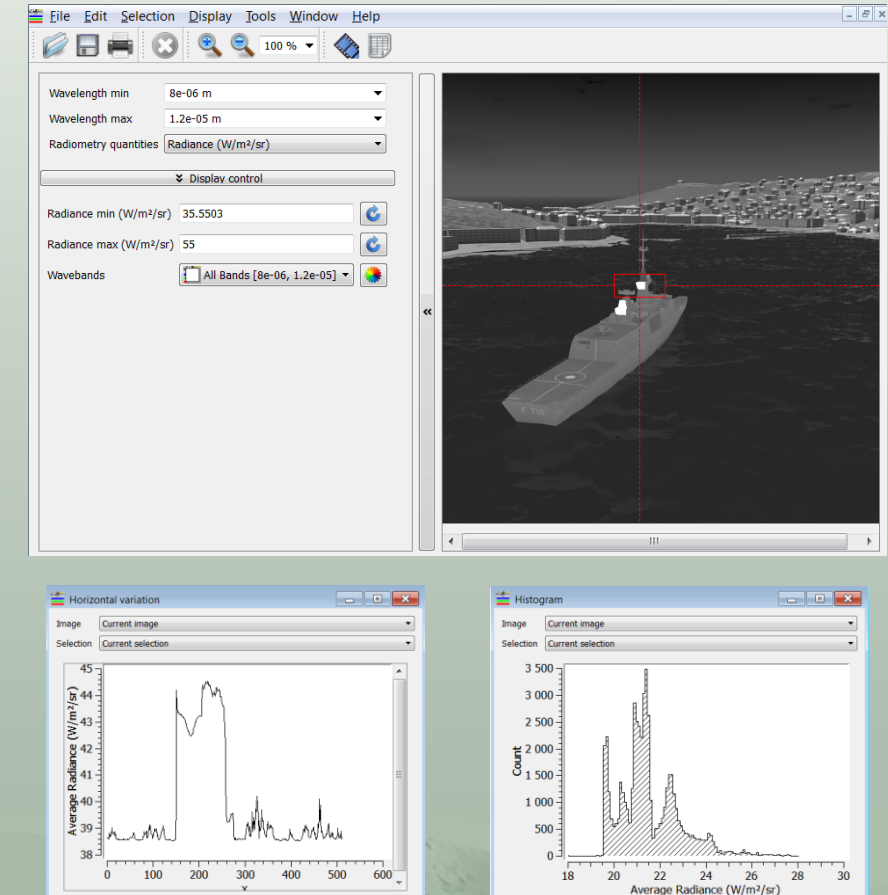

- **Multiple Document Interface (MDI) allowing to open several images at the same time**
- **Advanced analysing tools: rectangular zone selection with radiance statistics (average, minimum and maximum values, standard deviation), histograms, horizontal and vertical variations**
- **Various display modes: standard, LUT …**
- **Create a movie (raw AVI format) from a sequence of SPS images**
- **Image comparison tool**
- Image filtering: convolution, **spectral response**
- **Export to BMP, JPG, PNG…**
- **Printing**

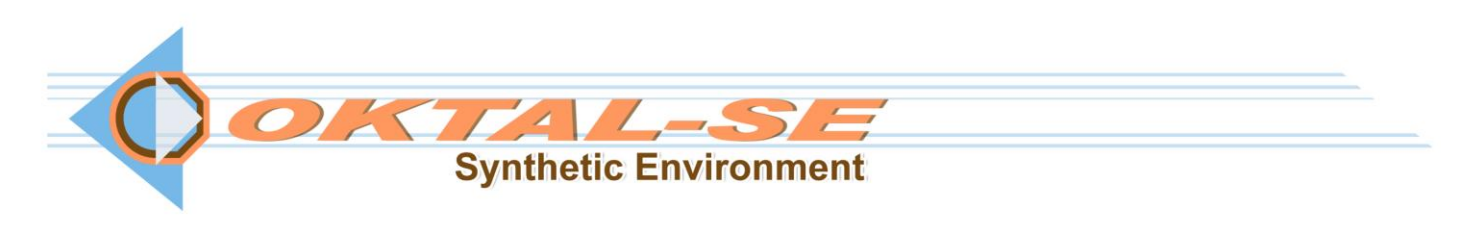

### **Benefits**

- **Direct post processing of SE-Workbench spectral output data**
- **Easy User Interface to implement sensor effects (due to optics, electronics, thermal effects)**
- **Radiance images comparison**
- **Various output format: BMP, JPG, PNG, AVI,…**

## **Advanced Usage**

**In a second step, SE-SIGNAL-VIEWER can post process the calculated data by doing:**

- **Image filtering**
- **Convolution**
- **Spectral response**
- **Black body equivalent temperature computation**

**For example, the spectral response of the sensor which can be defined directly in the SE-Workbench can be also set in SE-SIGNAL-VIEWER as post processing**

#### **SE-SIGNAL-VIEWER can be also used as a Graphical Interface to run the sensor effect API (SE-IR-SENSOR)**

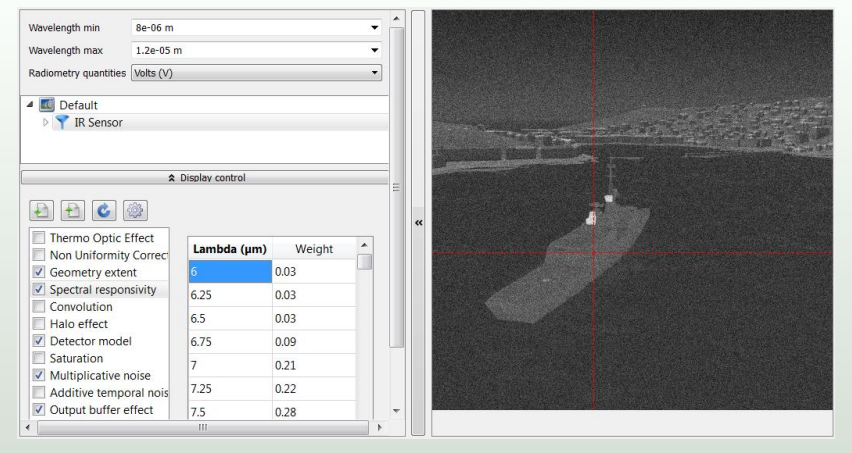

### **Comparing Two Images**

**The comparison of the radiances images is a key feature in the SE-Workbench approach where both ray-tracing and real-time GPU rendering technics are available**

**This tool is intensively used by engineers who need to assess the reliability of the real-time rendering versus the reference data provided by the high fidelity ray-tracing tool**

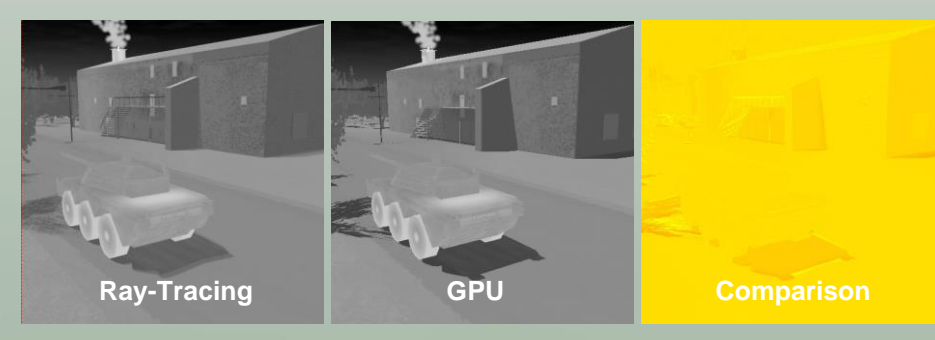

**11 avenue du Lac 31320 Vigoulet-Auzil France Phone: +33 (0)5 67 70 02 00 - Fax: +33 (0)5 67 70 02 05 Mail: [contact@oktal-se.fr](mailto:contact@oktal-se.fr) website: [www.oktal-se.com](http://www.oktal-se.com/)**

### System requirements

**Windows**